# **MSM1010**  TESTER 사용설명서

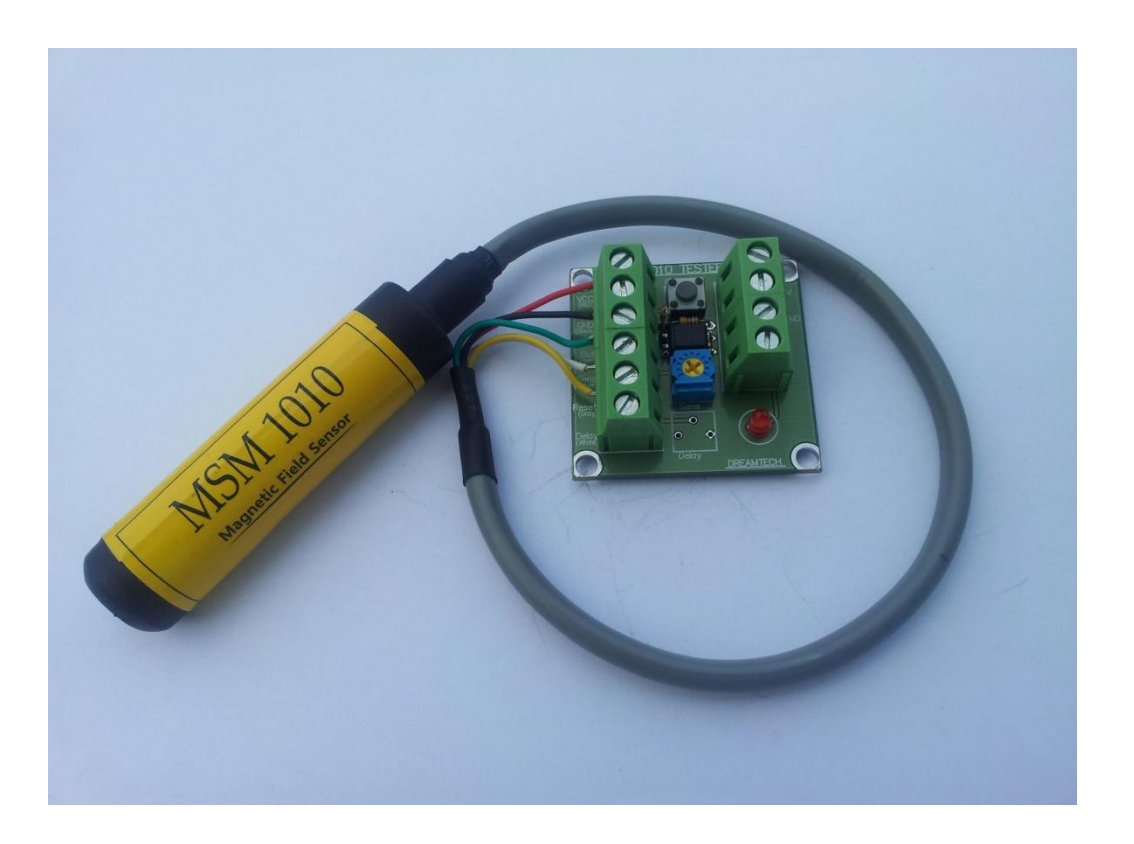

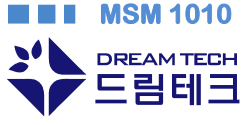

**MSM 1010** 

경기도 성남시 수정구 복정동 동서울대학교 창업보육센타 5408 Tel : 031-753-5131 E-mail : dream@hellodream.co.kr

# 1. 결선 및 기능

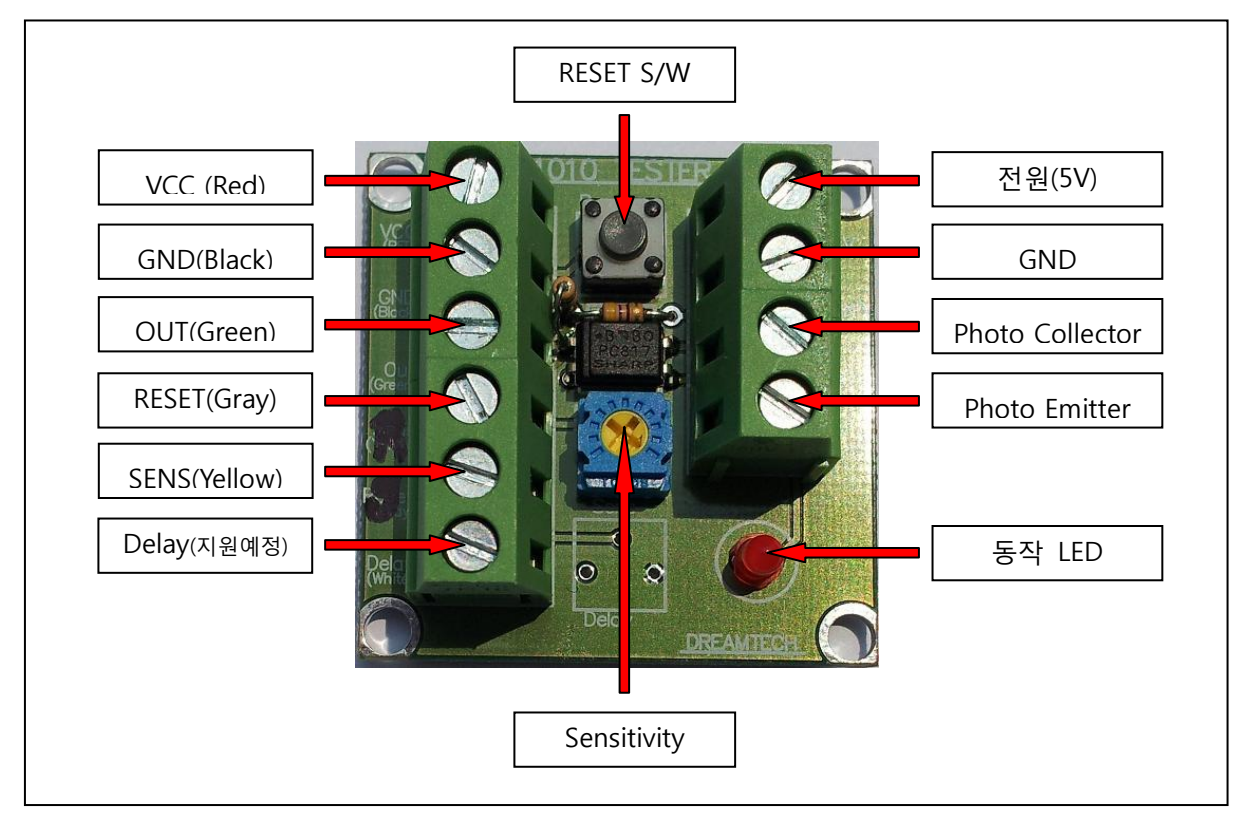

- ① 위의 그림처럼 좌측 단자에는 센서를 연결 하고 우측 단자에는 전원을 연결 합니다. Photo Collector와 Photo Emitter는 포토커플러의(PC817) 트랜지스터 출력입니다. 동작시키고자 하는 회로에 맞게 구성 하시면 됩니다. (PC817 Datasheet 참조)
- ② 중앙의 Sensitivity(가변저항)로 센서의 감도를 조절 할 수 있습니다. 반 시계 방향으로 돌리면 둔감해 지고 시계 방향으로 돌리면 점점 예민해 집니다. 감지 거리는 승용차 기준으로 최대 1.5m 입니다.
- 3 상단의 RESET S/W는 센서를 Reset 할 때 사용 합니다. 버튼을 누르고 있으면 센서가 Reset상태에 있고 버튼에서 손을 때면 센서 주변의 자기장과 자기강도를 다시 측정하여 감지를 시작합니다. (자기강도 측정 시간은 약 20ms입니다.)
- ④ 동작 LED는 센서가 주변의 자기장 변화를 감지하면 점등 됩니다. 이때 포토커플러도 같이 동작하여 Photo Collector에서 Photo Emitter로 전류가 흐르는 도통 상태가 됩니다.

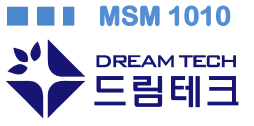

# 사용설명서 **MSM 1010**

#### 2 작동방법

- ① 결선이 되었으면 먼저 센서의 감지범위 내에 자기장변화를 일으키는 물체가(모터, 릴레이 등) 있는지 확인 합니다. 자기장변화를 일으키는 물체가 주변에 있으면 센서의 감지결과를 신뢰 할 수 없으므로 그러핚 물체가 센서의 감지범위 안에 들어오지 않도록 주의 합니다.
- ② 중앙의 Sensitivity(가변저항)를 시계 방향으로 돌려 감도를 조절 합니다.
- ③ 전원(5V)를 인가 하고 상단의 RESET S/W를 핚번 눌러 센서를 초기화 해 줍니다.
- ④ 자석이나 자기장에 변화를 일으킬 수 있는 물체(철이 포함 된 금속)를 센서에 근접 시켜서 동작LED에 불이 켜지는 것을 확인하고 그 물체를 멀리하여 동작LED가 꺼지면 성공 입니다.
- ⑤ 중앙의 Sensitivity(가변저항)와 상단의 RESET S/W를 조절하여 센서의 감지범위 와 감지대상 물체 간의 상관관계를 테스트 하실 수 있습니다.

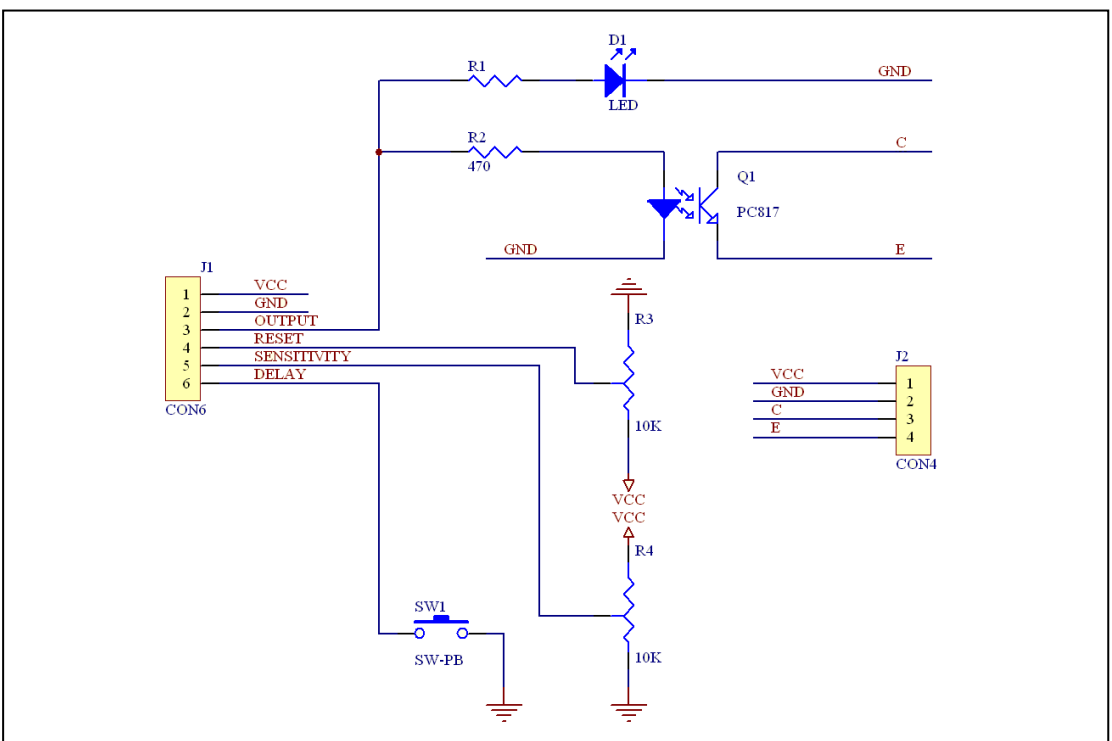

# 3. MSM1010 TESTER 회로도

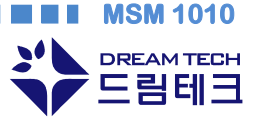

**MSM 1010** 

경기도 성남시 수정구 복정동 동서울대학교 창업보육센타 5408 Tel : 031-753-5131 E-mail : dream@hellodream.co.kr